# **LANアダプタ付きUSB Type-Cハブ 取扱説明書**

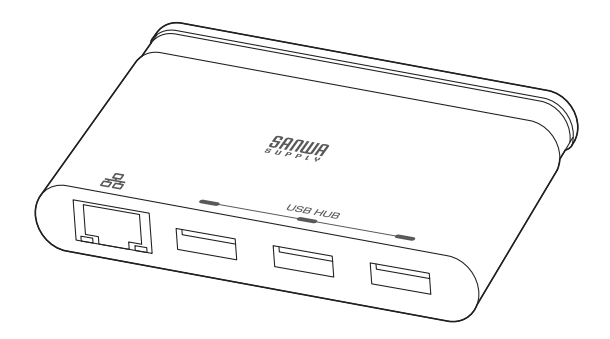

この度は、LANアダプタ付きUSB Type-Cハブ「**400-HUB062**」(以下本製品)をお買い上げいただき 誠にありがとうございます。この取扱説明書では、本製品の使用方法や安全にお取扱いいただくための 注意事項を記載しております。ご使用の前によくご覧ください。読み終わったあともこの取扱説明書は 大切に保管してください。

### **最初にご確認ください**

お使いになる前に、セット内容がすべて揃っているかご確認ください。

万一、足りないものがございましたら、お買い求めの販売店にご連絡ください。

**セット内容**

①USBハブ・・・・・・・・・・・・・・・・・・・・・・・・・・・・・・・・・・・・・・1台 ②取扱説明書・保証書(本書)・・・・・・・・・・・・・・・1部

デザイン及び仕様については改良のため予告なしに変更することがあります。

本書に記載の社名及び製品名は各社の商標又は登録商標です。

## サンワサプライ株式会社

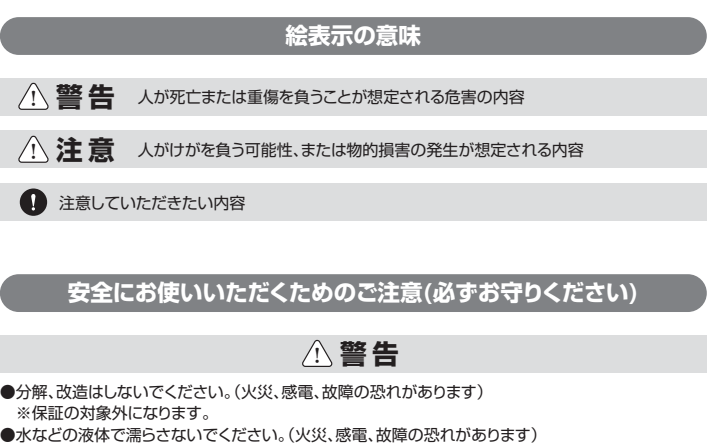

●水などの液体で濡らさないでください。(火災、感電、故障の恐れがあります) ●小さな子供のそばでは本製品の取外しなどの作業をしないでください。 (飲み込む恐れがあります)

## ! **注 意**

- ●取付け、取外しの作業は慎重に行ってください。
- (機器の故障の原因になります)
- ●動作環境の範囲を超えるような以下の環境では使用しないでください。 ⑴直接日光の当たる場所
- (2) 温気や水分のある場所
- ⑶傾斜のある不安定な場所
- 。<br>(4)静電気の発生する場所
- 
- ⑸通常の生活環境とは大きく異なる場所
- ●長時間使用後は高温になっております。取扱いにはご注意ください。 (火傷の恐れがあります)
- ●お手入れについて ⑴清掃するときは電源を必ずお切りください。 ○機器は柔らかい布で拭いてください。 ⑶シンナー・ベンジン・ワックス等は使わないでください。

## **400-HUB062 1.対応機種・対応OS**

#### **対応機種**

www.www.com/windows搭載(DOS/V)パソコン、Apple Macシリーズ ※USB Type-Cポートを持ち、パソコン本体メーカーがUSBポートの動作を保証している機種。 ※USB3.1の環境で動作させるためにはパソコン本体にUSB3.1ポートが必要です。 (USB2.0対応のUSBポートに接続した場合は、USB2.0の転送速度にのみ対応します) ※パソコン·USB機器により対応できないものもあります。

### **対応OS**

Windows 10(64bit/32bit) macOS 10.12~10.13、Mac OS X 10.11

## **2.仕様**

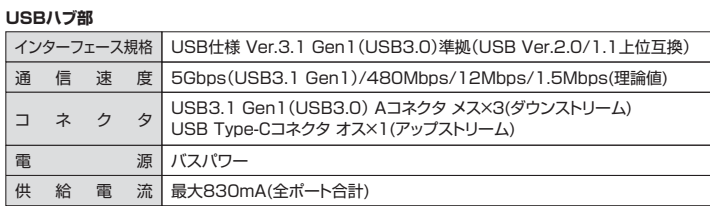

#### **LANポート部**

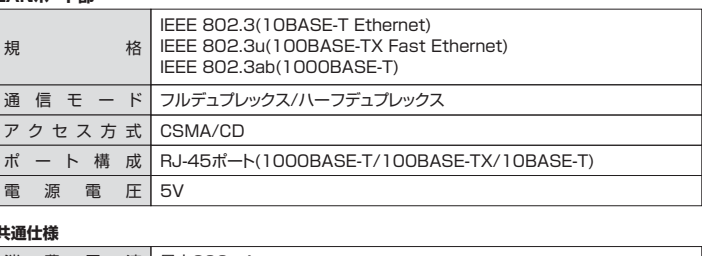

#### **共通仕様**

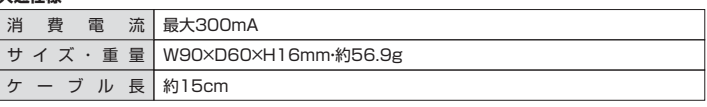

### **3.特長**

- ●Type-Cコネクタ搭載で、Type-Cポートを搭載したパソコンなどで使用できます。
- ●USB Type-CポートをLANポートに変換するアダプタを内蔵しています
- ●USBをLANポートに変換するので有線でLANを接続したいときに最適です。
- ●<sub>ギガビットのLANに対応しています。</sub>
- 155コットラニ : 11コッチ。ここのコット<br>●USB3.1 (USB3.0)ハブが3ポート付いています。
- ●ケーブルが巻取りできて持ち運びに便利です。
- ●USB3.1 Gen1(USB3.0)のスーパースピードモード(5Gbps)〈規格値〉に対応しています。

## **4.各部の名称**

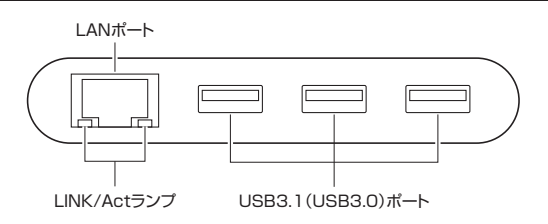

### **5.Windowsパソコンでの使用方法**

## **接続方法 Windows**

本製品は、ドライバをインストールする必要がありません。 接続するだけで簡単に使えます。

**❶**パソコンの電源を入れ、Windowsを起動させます。 **❷**パソコンと本製品を接続します。

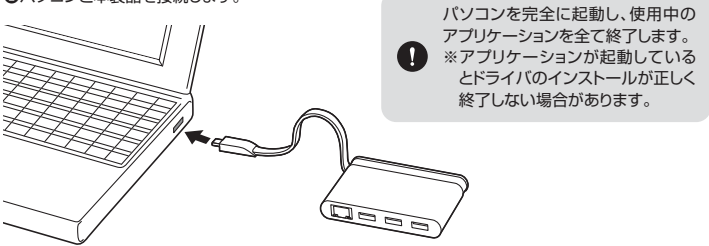

**❸**USBコネクタを接続後、自動的にインストールが行われます。 タスクトレイにインストール完了のメッセージが表示され、これ でインストールは完了です。

-<br>- デバイスを使用する準備ができました。<br>- ダ デバイス ドライバ ソフトウェアが正しくインストー

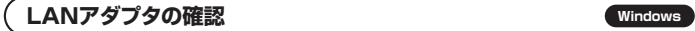

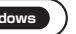

**❶**「コンピュータ」→「システムのプロパティ」→「デバイスマネージャー」の「ネットワークアダプター」に - ニュー・ファークバクロジンコ/ ソファーク/ 117 - アクバリバ<br>「Realtek USB GBE Family Controller」が表示されます。

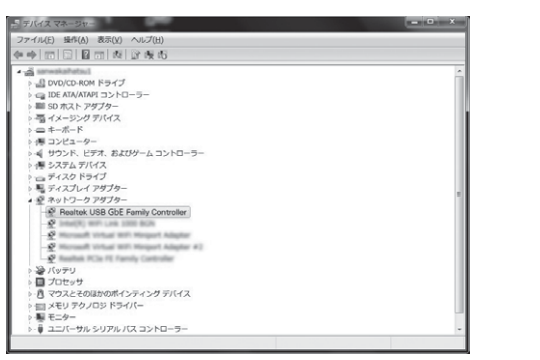

**❷**本製品のLANポートにLANケーブルを接続し、LINK/Actランプが点灯・点滅することを確認して ください。以上で本製品をLANアダプタとして使用できます。

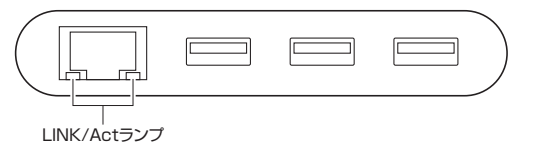

## **6.Macパソコンでの使用方法**

**接続方法 Mac**

#### 本製品は、ドライバをインストールする必要がありません。 接続するだけで簡単に使えます。 **❶**パソコンの電源を入れ、Mac OSを起動させます。 **❷**パソコンと本製品を接続します。

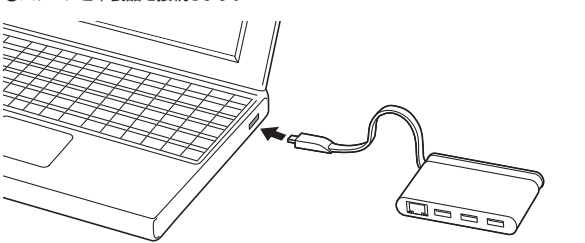

**❸**これでインストールは完了です。

### **LANアダプタの確認 Mac**

**❶**「システム環境設定」→「ネットワーク」をクリックします。 自動的に「USB 10/100/1000 LAN」が作成された場合は本製品のLANポートにLANケーブル を接続してください。「USB 10/100/1000 LAN」が表示されない場合は、画面左下の「+」追加 をクリックし、ネットワークインターフェースの追加をしてください。

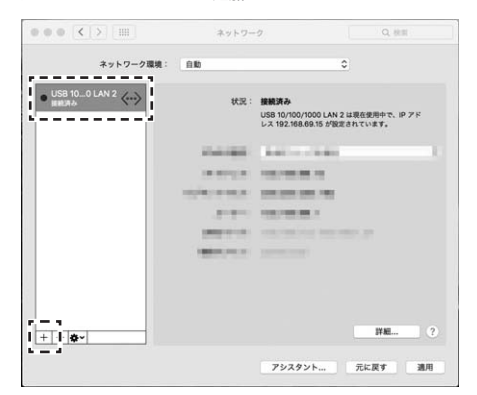

**❷**LANケーブルを接続し、LINK/Actランプが点灯・点滅することを確認してください。以上で本製品を LANアダプタとして使用できます。

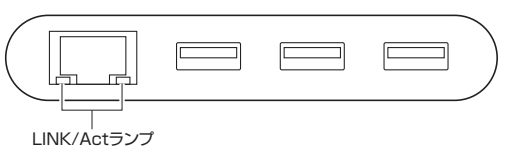

## **7.保証規定**

- 1)保証期間内に正常な使用状態でご使用の場合に限り品質を保証しております。万一保証期間内で 故障がありました場合は、弊社所定の方法で無償修理いたしますので、保証書を製品に添えてお買い 上げの販売店までお持ちください。
- ーニッシンション、このパップ(アミン)。<br>2)次のような場合は保証期間内でも有償修理になります。
- 。<br>(1)保証書をご提示いただけない場合。
- ⑵所定の項目をご記入いただけない場合、あるいは字句を書き換えられた場合。
- ⑶故障の原因が取扱い上の不注意による場合。
- ⑷故障の原因がお客様による輸送・移動中の衝撃による場合。
- ⑸天変地異、ならびに公害や異常電圧その他の外部要因による故障及び損傷の場合。 ⑹譲渡や中古販売、オークション、転売などでご購入された場合。
- 3)お客様ご自身による改造または修理があったと判断された場合は、保証期間内での修理もお受け
- いたしかねます。
- 4)本製品の故障、またはその使用によって生じた直接、間接の損害については弊社はその責を負わない ものとします。
- 5)本製品を使用中に発生したデータやプログラムの消失、または破損についての補償はいたしかねます。 6)本製品は医療機器、原子力設備や機器、航空宇宙機器、輸送設備や機器などの人命に関わる設備や - ^ Aliano Alianomal aliano - Alianomal - Alianomal - Alianomal - Alianomal - Alianomal - Alianomal - Alianoma<br>機器、及び高度な信頼性を必要とする設備や機器やシステムなどへの組み込みや使用は意図されて おりません。これらの用途に本製品を使用され、人身事故、社会的障害などが生じても弊社はいかなる 責任も負いかねます。
- 7)修理ご依頼品を郵送、またはご持参される場合の諸費用は、お客様のご負担となります。
- 8)保証書は再発行いたしませんので、大切に保管してください。
- 9)保証書は日本国内においてのみ有効です。

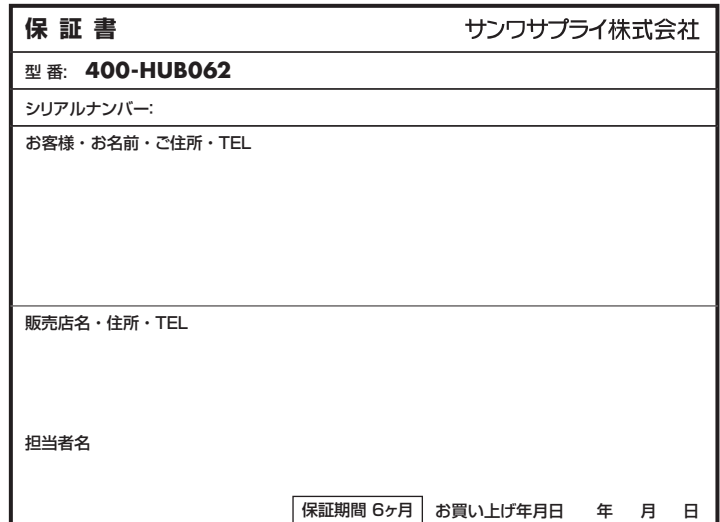

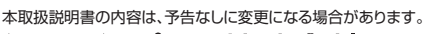

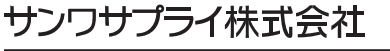

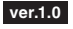

サンワダイレクト / 〒700-0825 岡山県岡山市北区田町1-10-1 TEL.086-223-5680 FAX.086-235-2381 BI/AF/HADaSz